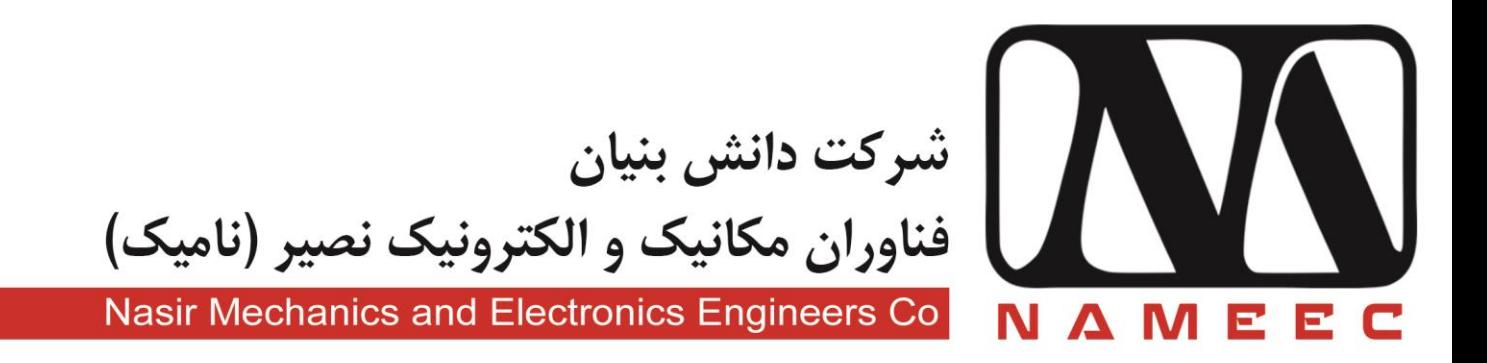

دستور آزمایشگاه سیستم آموزشی كنترل موقعيت

ES-PCS10

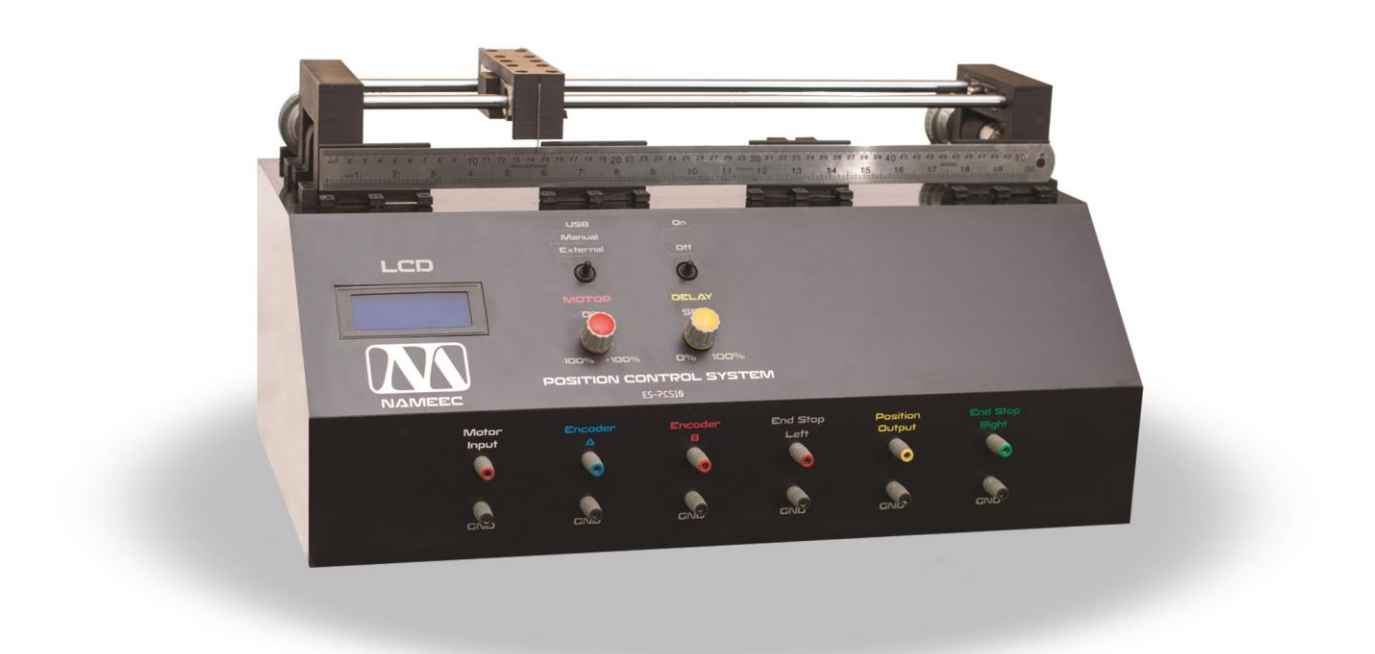

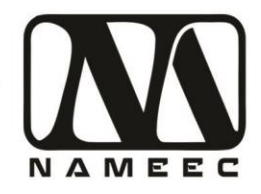

## فهرست

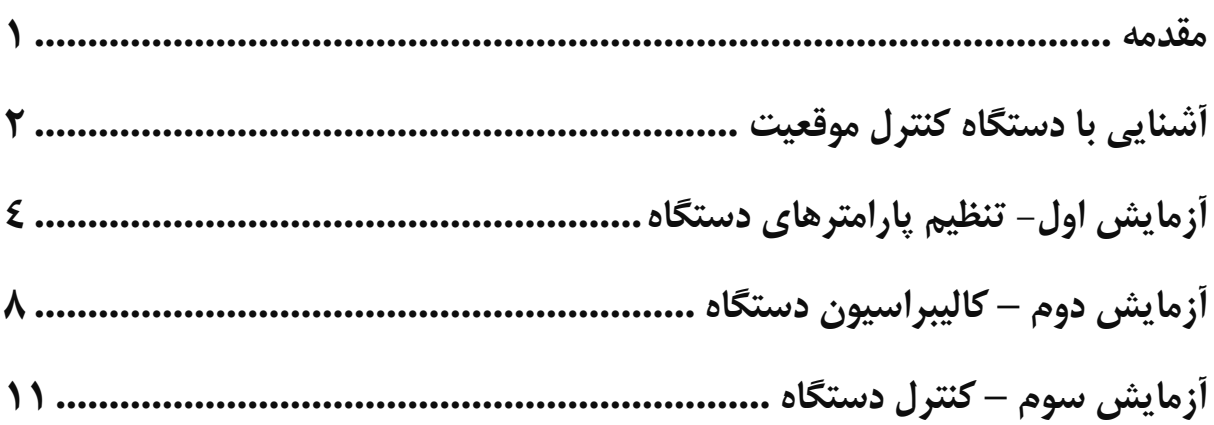

فهرست تصاوير

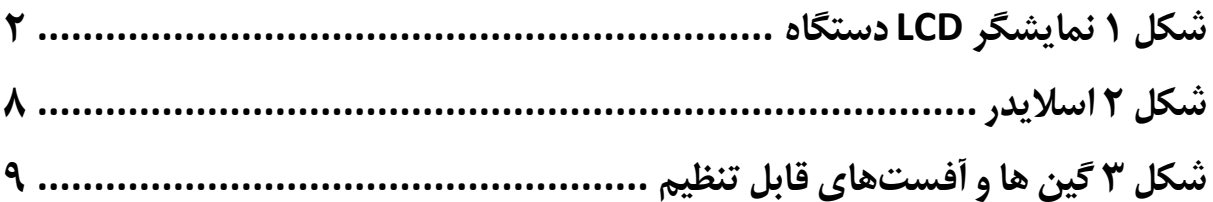

تهران، خیابان دکترشریعتی، نرسیده به پل سیدخندان، دانشکده برق دانشگاه صنعتی خواجه نصیرالدین طوسی، مرکز رشد، ساختمان صنایع، طبقه اول، واحد ۱۲۰ Unit 120, 1th Floor, Technology Development Center, Faculty of Electrical Engineering, K.N. Toosi University of Technology, Seyed-Khandan bridge, Shariati Ave., Tehran, Iran. • Telefax +98 21 88469082 • info@NAMEEC.ir تلفكس: ٨٢-٨٨٣-٢١-٢٠  $\bullet$  NAMEEC.ir  $\bullet$ 

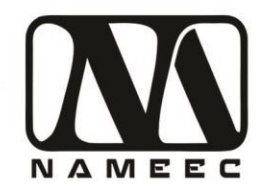

### <span id="page-2-0"></span>**مقدمه**

این مکتوب دستور کار آزمایشگاه برای انجام مجموعهای از آزمایشها با استفاده از دستگاه کنترل موقعیت ساخت شرکت نامیک است. به طورکلی هدف از طراحی دستور کار و دستگاه کنترل موقعیت آشنایی دانشجویان با سیستمهای واقعی و عملی است که در آینده در محیطهای صنعتی و تجاری با آنها مواجه خواهند شد.

برای انجام آزمایشها با استفاده از این دستگاه نیاز به دانش اولیه استفاده از نرمافزارهای متلب و سیمولینک میباشد. برای این منظور در صورتی که دانشجویان آشنایی با این نرمافزار ندارند میتوانند به مراجع آموزشی نرمافزار متلب مانند "راهنمای کاربردی متلب" نوشته نیما جمشیدی و "آموزش کاربردی مباحث پیشرفته برق با نرمافزار متلب" نوشته نیما جمشیدی مراجعه نمایند. درصورتیکه امکان دسترسی به دو کتاب فوق وجود نداشته باشد میتوان از آدرس سایتهای زیر نیز استفاده نمود.

<http://rahilzargarinejad.ir/Lab/LabNotesZargarinejadNikfar.pdf>

<http://mechanicsoft.ir/2016/06/05/matlab-quick-tutorial/>

<http://mechanicsoft.ir/tag/matlab/>

[http://adelshojaei.ir/1391/07/15/learning-tutorial-curve-fitting-toolbox-matlab](http://adelshojaei.ir/1391/07/15/learning-tutorial-curve-fitting-toolbox-matlab-software/)[software/](http://adelshojaei.ir/1391/07/15/learning-tutorial-curve-fitting-toolbox-matlab-software/)

تهران، خیابان دکترشریعتی، نرسیده به پل سیدخندان، دانشکده برق دانشگاه صنعتی خواجه نصیرالدین طوسی، مرکز رشد، ساختمان صنایع، طبقه اول، واحد ۱۲۰ Unit 120, 1th Floor, Technology Development Center, Faculty of Electrical Engineering, K.N. Toosi University of Technology, Seyed-Khandan bridge, تلفكس: ٨٢-٨٨٣٤٩-٢١-٢١ Shariati Ave., Tehran, Iran. · Telefax +98 21 88469082 · info@NAMEEC.ir NAMEEC.ir ٠

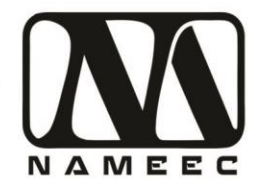

## <span id="page-3-0"></span>**آشنایی با دستگاه کنترل موقعیت**

این دستگاه کنترل موقعیت بر اساس سیستمهای کنترل موقعیت دارای ابزار انتقال تسمه تایم مانند ماشینهای برش لیزری طراحی شده است. نیروی محرکه این دستگاه از یک موتور جریان مستقیم ۱۲ ولت با گیربکس تأمین و از طریق پولی و تسمه تایم به کالسکه دستگاه متصل شده است. وضعیت کالسکه از طریق دو سنسور پتانسیومتر که مقاومت متغیر است و شفت انکودر که نوعی سنسور نوری است، خوانده میشود. در قسمت پشت دستگاه کلید روشن خاموش دستگاه قرار دارد و تغذیه ۲۲۰ ولت برق شهر دستگاه را قطع و وصل می $\rm{u}$ ید. کابل  $\rm{USB}$  دستگاه هم از پشت دستگاه خارج شده است. در قسمت جلوی دستگاه نمایشگر کریستال مایع (LCD) به رنگ آبی وضعیت دستگاه را نمایش می دهد.

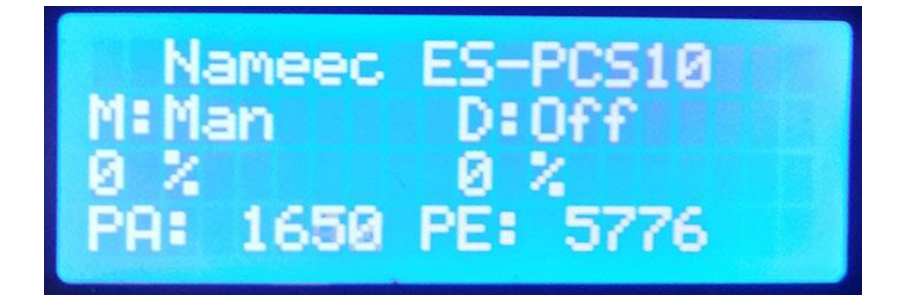

#### <span id="page-3-1"></span>**شکل 1 نمایشگر LCD دستگاه**

در سمت راست نمایشگر دو سوئیچ ۳ وضعیتی و دو ولوم قرار دارد. سوئیچ و ولوم اول برای کنترل موتور و سوئیچ و ولوم دوم برای کنترل میزان تأخیر دستگاه در نظر گرفتهشده است. درصورتیکه کلید اول که بر روی آن لغت موتور نوشتهشده است در وضعیت USB قرار گیرد کنترل موتور از طریق فرمانها ارسالشده از طریق پورت USB و نرمافزار متلب و سیمولینک انجام میشود. درصورتیکه این سوئیچ در وضعیت منوال قرار بگیرد از طریق ولوم موتور کنترل خواهد شد درصورتیکه در وضعیت اکسترنال قرار بگیرد دستگاه از طریق سوکتهای قسمت پایین کنترل میشود. درصورتیکه سوییچ تأخیر در وضعیت خاموش قرار بگیرد تأخیر بیاثر شده و در کنترل دستگاه تأثیری نخواهد داشت. درصورتیکه تأخیر روشن شود میزان تأخیر کنترل به میزان عدد ولوم به سیستم اعمال خواهد شد.

در قسمت پایین دستگاه شش جفت سوکت قرار دارد. جفت اول ورودی موتور دستگاه است که میتواند ولتاژ بین ۰ تا ۵ ولت را دریافت نماید. بر اساس ولتاژ دریافتی درصورتیکه موتور در وضعیت External قرار داشته باشد کنترل دستگاه از طریق این سوکت انجام خواهد. دو جفت سوکت بعدی خروجی انکودر

تهران، خیابان دکترشریعتی، نرسیده به پل سیدخندان، دانشکده برق دانشگاه صنعتی خواجه نصیرالدین طوسی، مرکز رشد، ساختمان صنایع، طبقه اول، واحد ۱۲۰ Unit 120, 1th Floor, Technology Development Center, Faculty of Electrical Engineering, K.N. Toosi University of Technology, Seyed-Khandan bridge, Shariati Ave., Tehran, Iran. · Telefax +98 21 88469082 · info@NAMEEC.ir **ONAMEEC.ir** تلفكس: ٨٢٠-٨٨٣۶٩٠٨٢.  $\bullet$ 

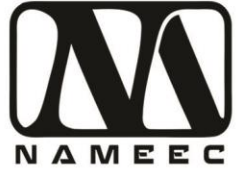

دستگاه است که میتوان آنها را به انواع تجهیزات دیگر متصل نمود. دو جفت سوکت بعدی خروجیهای کلیدهای ابتدا و انتهای مسیر است که شروع و پایان مسیر کالسکه را مشخص مینماید. سوکت آخر خروجی پتانسیومتر دستگاه است که میتوان از آن برای کنترل دستگاه بهصورت آنالوگ استفاده نمود. تمامی خروجیها در تمام حالتهای کنترلی فعال بوده تنها ورودی کنترل موتور است که در حالت External سویچ موتور فعال میشود.

در زمان روشن شدن دستگاه کالسکه به سمت چپ حرکت کرده و با انتهای سمت چپ برخورد مینماید. پس از این مرحله دستگاه آماده استفاده است. این فرایند برای ایجاد یک نقطه مرجع برای سیستم انکودر دستگاه است.

درصورتیکه هر یک از میکرو سوئیچهای دستگاه فشرده شود مکانیسم ایمنی دستگاه فعالشده که توان موتور را در جهت حرکت قطع مینماید. این مکانیسم بهصورت سختافزاری عمل کرده و از قابلیت اطمینان باالیی برخوردار است. همچنین دو مکانیسم ایمنی نرمافزاری برای دستگاه در نظر گرفتهشده است. درصورتیکه کالسکه به هر یک از میکرو سوییچهای ابتدایی یا انتهایی برخورد کند، برای مدت کوتاهی بهصورت نرمافزاری توان موتور قطع میشود. مکانیسم دیگر ابتدا و انتهای مسیر از سرعت حرکت کالسکه می کاهد تا شتاب برخورد کالسکه با میکرو سوئیچ کاهش یابد.

اطالعات نمایش داده شده بر روی صفحه نمایش دستگاه شامل وضعیت سوئیچها، وضعیت ولومها و مقدار خوانده شده از سنسورها است. اعداد خوانده شده از سنسورها بهصورت خام هستند که با استفاده از تبدیالت خطی به اعداد روی خط کش قابل تبدیل هستند.

تهران، خیابان دکترشریعتی، نرسیده به پل سیدخندان، دانشکده برق دانشگاه صنعتی خواجه نصیرالدین طوسی، مرکز رشد، ساختمان صنایع، طبقه اول، واحد ۱۲۰ Unit 120, 1th Floor, Technology Development Center, Faculty of Electrical Engineering, K.N. Toosi University of Technology, Seyed-Khandan bridge, Shariati Ave., Tehran, Iran. · Telefax +98 21 88469082 · info@NAMEEC.ir **ONAMEEC.ir** تلفكس: ٨٢٠-٨٨٣۶٩-٢١٠  $\bullet$ 

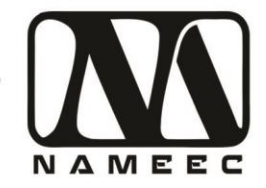

# <span id="page-5-0"></span>**آزمایش اول- تنظیم پارامترهای دستگاه**

هدف از این آزمایش به دست آوردن پارامترهای ناشناخته دستگاه کنترل موقعیت است. دستگاه کنترل موقعیت دارای دو سنسور شامل پتانسیومتر و شفت انکودر میباشد. خروجی هر دو سنسور به صورت اعداد خام بر روی صفحه نمایش دستگاه و نرمافزار سیمولینک نمایش داده میشود.

در این آزمایش ابتدا جدول زیر را با مقادیر مناسب پرکنید و به سواالت پاسخ دهید.

برای جابجایی بخش متحرک دستگاه کلید موتور را بر روی حالت Manual قرار داده و کلید تأخیر )Delay )را بر روی حالت off قرار دهید. در این حالت با تنظیم ولوم موتور میتوانیدکالسکه را به سمت چپ یا راست حرکت دهید. بهتر است فاصله بین اندازهگیریها تقریباً ۵ سانتیمتر باشد.

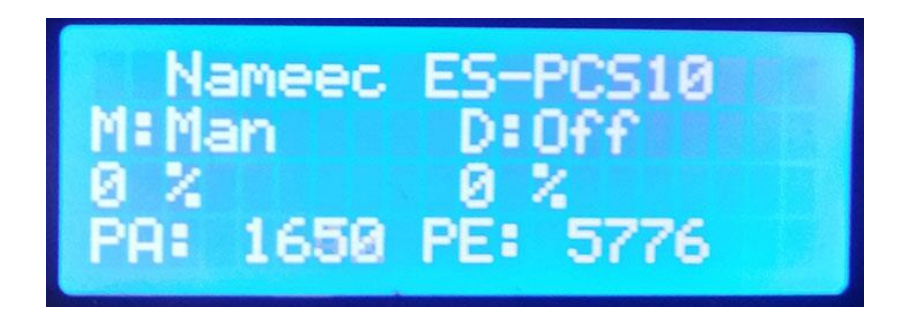

عدد جلوی PA: خروجی تبدیلشده مبدل آنالوگ به دیجیتال ۱۲ بیتی متصل به پتانسیومتر است. عدد جلوی PE: خروجی سنسور شفت انکودر متصل به موتور است.

.۱ جدول زیر را با استفاده از خروجی سنسور شفت انکودر که بر روی دستگاه نمایش داده میشود پرکنید.

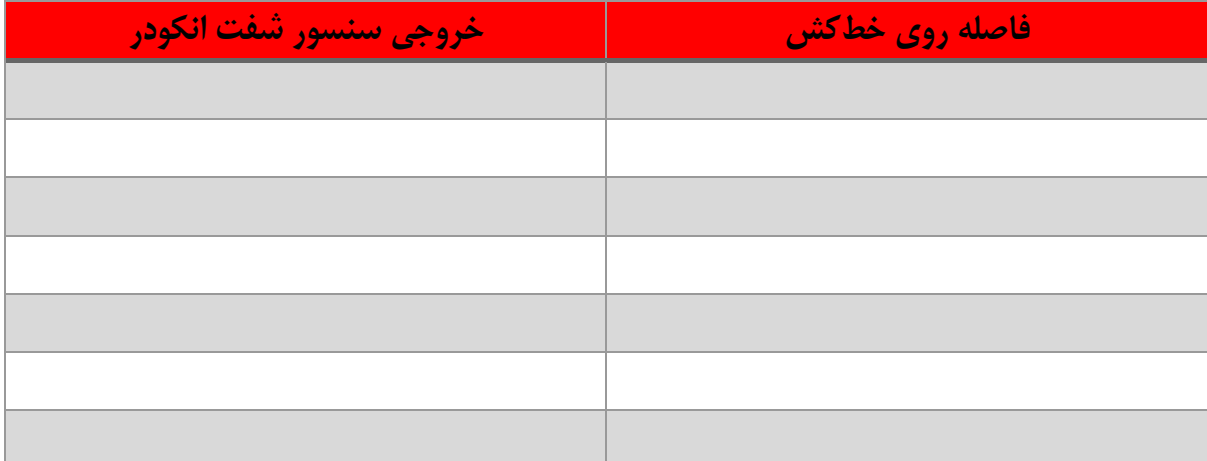

تهران، خیابان دکترشریعتی، نرسیده به پل سیدخندان، دانشکده برق دانشگاه صنعتی خواجه نصیرالدین طوسی، مرکز رشد، ساختمان صنایع، طبقه اول، واحد ۱۲۰ Unit 120, 1th Floor, Technology Development Center, Faculty of Electrical Engineering, K.N. Toosi University of Technology, Seyed-Khandan bridge, Shariati Ave., Tehran, Iran. · Telefax +98 21 88469082 · info@NAMEEC.ir NAMEEC.ir تلفكس: ٨٢-٨٨٣۶٩-٢١. ٠

4 **)4(**

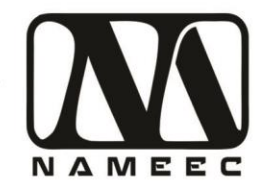

۲. تابع چندجملهای درجهیک را تعریف کنید.

۳. در بعضی مواقع با تابع چندجملهای درجهیک بهصورت  $\textit{g}(x + s) = \textit{Gain} \times x + \textit{y} = \textit{q}$ میتوان خروجی سنسورها را کالیبره کرد. به نظر شما با تابع فوق می¤وان اطلاعات بهدستآمده از شفت انکودر را با دقت خوبی به اعداد روى خطكش دستگاه كاليبره كرد ؟ چرا؟

۴. جدول زیر را با استفاده از خروجی سنسور پتانسیومتر یا آنالوگ که بر روی دستگاه نمایش داده میشود پرکنید.

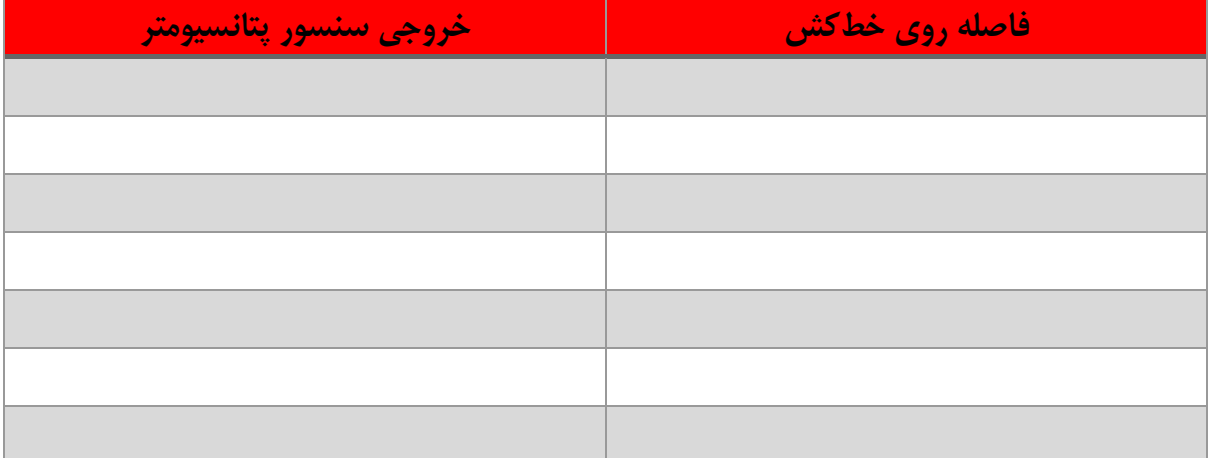

تهران، خیابان دکترشریعتی، نرسیده به پل سیدخندان، دانشکده برق دانشگاه صنعتی خواجه نصیرالدین طوسی، مرکز رشد، ساختمان صنایع، طبقه اول، واحد ۱۲۰ Unit 120, 1th Floor, Technology Development Center, Faculty of Electrical Engineering, K.N. Toosi University of Technology, Seyed-Khandan bridge, تلفكس: ٨٢-٨٨٣٤٩-٢١-Shariati Ave., Tehran, Iran. · Telefax +98 21 88469082 · info@NAMEEC.ir NAMEEC.ir  $\bullet$ 

 $(0)$ 

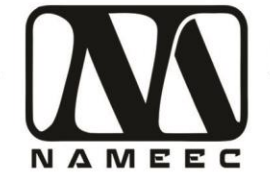

۵. با توجه به این که گفتهشده قدرت تفکیک مبدل آنالوگ به دیجیتال داخل دستگاه ۱۲ بیت است محدوده عملکرد سنسور میتوانست از چه عددی تا چه عددی باشد؟

- 
- ج به نظر شما با تابع  $\textit{g} s = \textit{Gain} \times x + \textit{Gain} = y$  می توان اطلاعات بهدستآمده از پتانسیومتر را با دقت خوبی به اعداد روی خطکش دستگاه کالیبره کرد؟ چرا؟

۷. با استفاده از یک مولتی متر دیجیتال ولتاژ سوکت Position Output را در موقعیتهای مختلف کالسکه اندازهگیری کرده و در جدول زیر بنویسید.

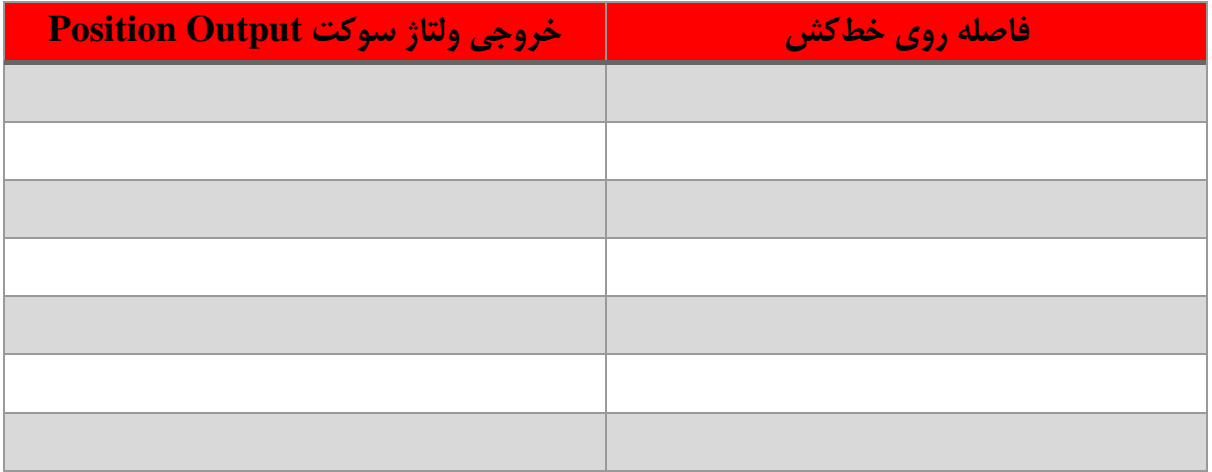

تهران، خیابان دکترشریعتی، نرسیده به پل سیدخندان، دانشکده برق دانشگاه صنعتی خواجه نصیرالدین طوسی، مرکز رشد، ساختمان صنایع، طبقه اول، واحد ۱۲۰ Unit 120, 1th Floor, Technology Development Center, Faculty of Electrical Engineering, K.N. Toosi University of Technology, Seyed-Khandan bridge, تلفكس: ٨٢-٨٨٣٤٩-٢١-Shariati Ave., Tehran, Iran. · Telefax +98 21 88469082 · info@NAMEEC.ir NAMEEC.ir  $\bullet$ 

 $(7)$ 

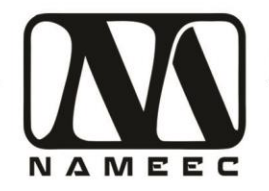

Position سبه نظر شما با تابع  $y = Gain \times x + of f$ set می توان اطلاعات بهدست آمده از سوکت Position Output را با دقت خوبی به اعداد روی خط کش دستگاه کالیبره کرد؟ چرا؟

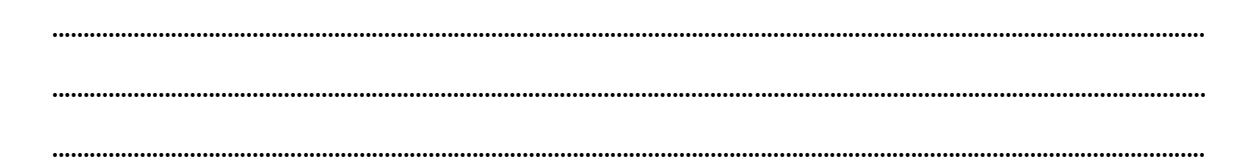

۹. جداول فوق را به نرمافزار متلب وارد كنيد. با استفاده از جعبهابزار cftool توابع چندجملهاى (Polynomial) درجه ۱ و درجه ۲ را به اطلاعات بهدستآمده برازش کنید. جدول زیر را با استفاده از پاسخ نرمافزار متلب پرکنید.

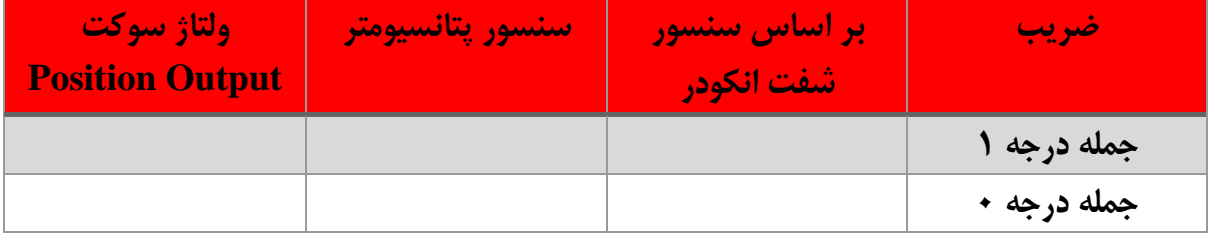

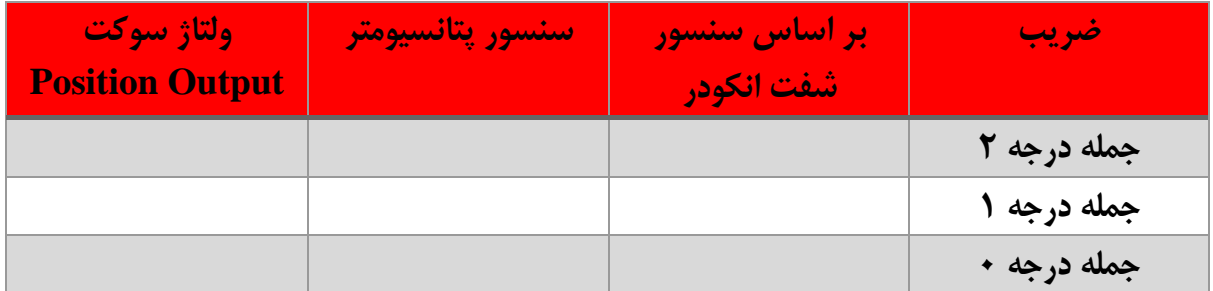

۱۰. با توجه به جداول فوق آیا می توان گفت خروجی های دستگاه خطی هستند؟ توضیح دهید.

 $(V)$ 

تهران، خیابان دکترشریعتی، نرسیده به پل سیدخندان، دانشکده برق دانشگاه صنعتی خواجه نصیرالدین طوسی، مرکز رشد، ساختمان صنایع، طبقه اول، واحد ۱۲۰ Unit 120, 1th Floor, Technology Development Center, Faculty of Electrical Engineering, K.N. Toosi University of Technology, Seyed-Khandan bridge, تلفكس: ٨٢-٨٨٣٤٩-٢١-Shariati Ave., Tehran, Iran. · Telefax +98 21 88469082 · info@NAMEEC.ir NAMEEC.ir  $\bullet$ 

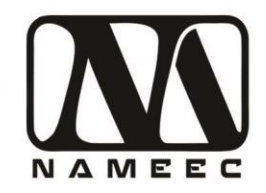

# <span id="page-9-0"></span>**آزمایش دوم – کالیبراسیون دستگاه**

.۱ در ابتدا فایل slx.Monitor\_1\_10PCS را با استفاده از نرمافزار سیمولینک بازکنید. با توجه به راهنمای راهاندازی دستگاه پورت سریال دستگاه را تنظیم کنید. با تغییر اسالیدر دستگاه را به حرکت درآورید. درصورتیکه دستگاه بهدرستی کار کرد تصویر پالت دستگاه را در فضای زیر اضافه کنید.

Motor Const:Value

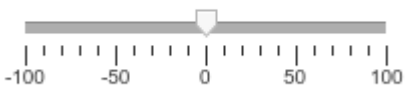

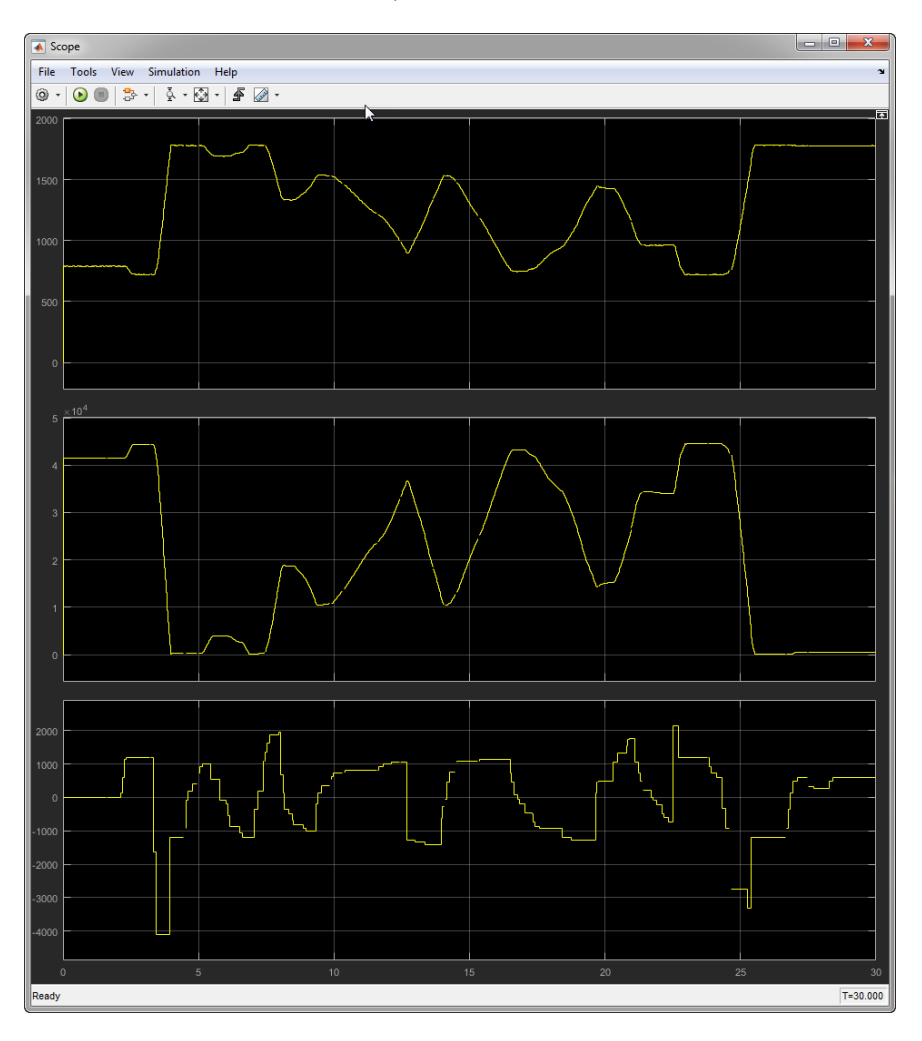

<span id="page-9-1"></span>**شکل 2 اسالیدر**

(^)<br>—

تهران، خیابان دکترشریعتی، نرسیده به پل سیدخندان، دانشکده برق دانشگاه صنعتی خواجه نصیرالدین طوسی، مرکز رشد، ساختمان صنایع، طبقه اول، واحد ۱۲۰ Unit 120, 1th Floor, Technology Development Center, Faculty of Electrical Engineering, K.N. Toosi University of Technology, Seyed-Khandan bridge, تلفكس: ٨٢٠-٨٨٢-٢١٠ Shariati Ave., Tehran, Iran. • Telefax +98 21 88469082 • info@NAMEEC.ir NAMEEC.ir  $\bullet$ 

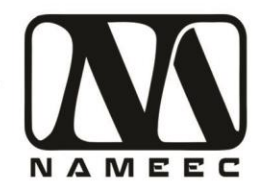

۲. فایل Calibration.slx را بازکرده و با استفاده از اطلاعات جدول ضرایب چندجملهای آزمایش قبلی 2offset1, Offset (1 تنظیم کنید.

**نور آزمایشگاه سیستم آموزشی کنترل موقعیت** 

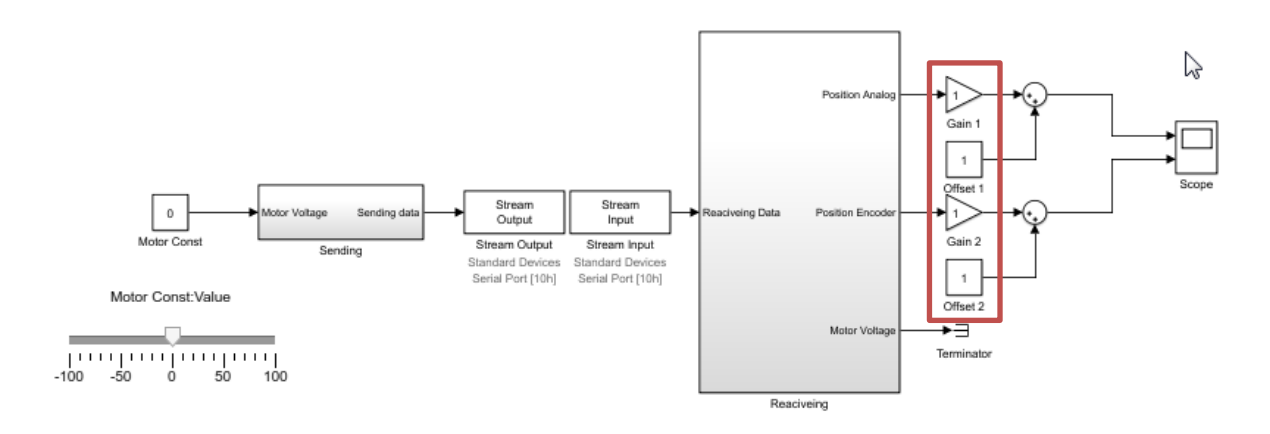

<span id="page-10-0"></span>**شکل 3 گین ها و آفستهای قابل تنظیم**

پس از تنظیم مقادیر مدل را اجرا کرده و دسته اسالیدر را جابهجا کنید. تصویر پالت را در زیر قرار دهید.

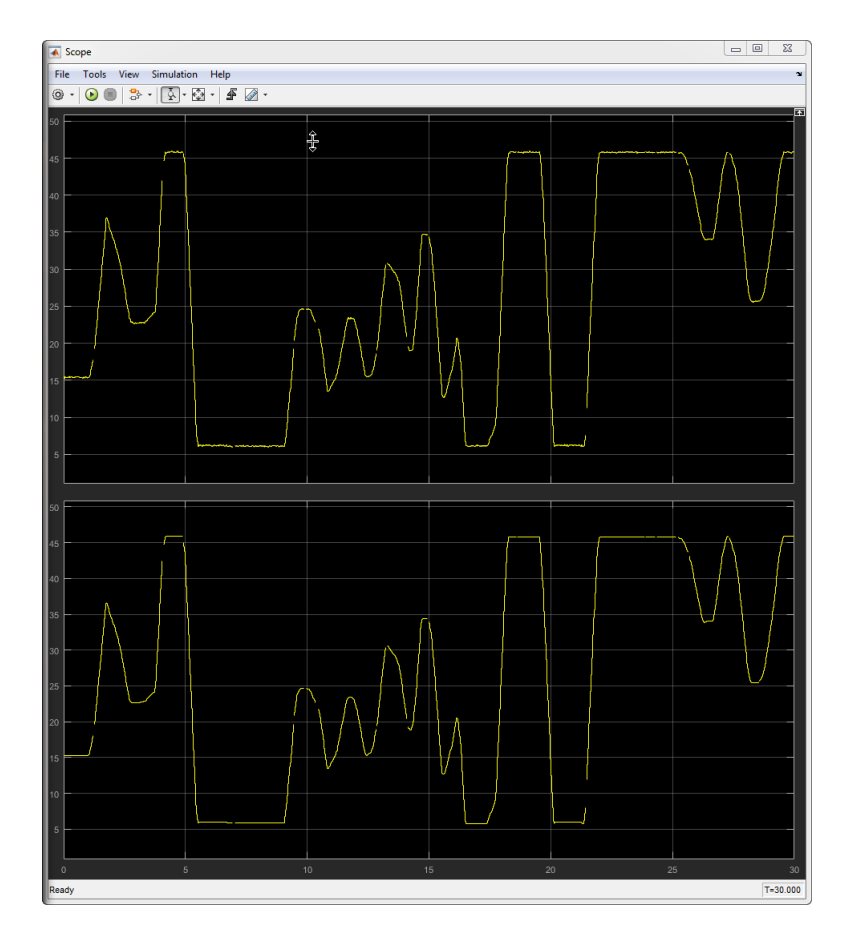

9 **)9(**

تهران، خیابان دکترشریعتی، نرسیده به پل سیدخندان، دانشکده برق دانشگاه صنعتی خواجه نصیرالدین طوسی، مرکز رشد، ساختمان صنایع، طبقه اول، واحد ۱۲۰ Unit 120, 1th Floor, Technology Development Center, Faculty of Electrical Engineering, K.N. Toosi University of Technology, Seyed-Khandan bridge, Shariati Ave., Tehran, Iran. • Telefax +98 21 88469082 • info@NAMEEC.ir NAMEEC.ir تلفكس: ٨٢-٨٨٣۶٩-٢١.  $\bullet$ 

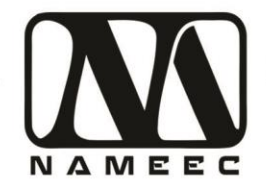

۳. در مدل قبلی تفاضل دو خروجی را گرفته و در یک اسکوپ دیگر نمایش دهید. با اجرای مدل و جابجا کردن مدل اسلاید پلاتی تهیه کنید و تصویر پلات را در زیر قرار دهید. توضیح دهید از این تفاضل چه نکاتی را درک می کنید.

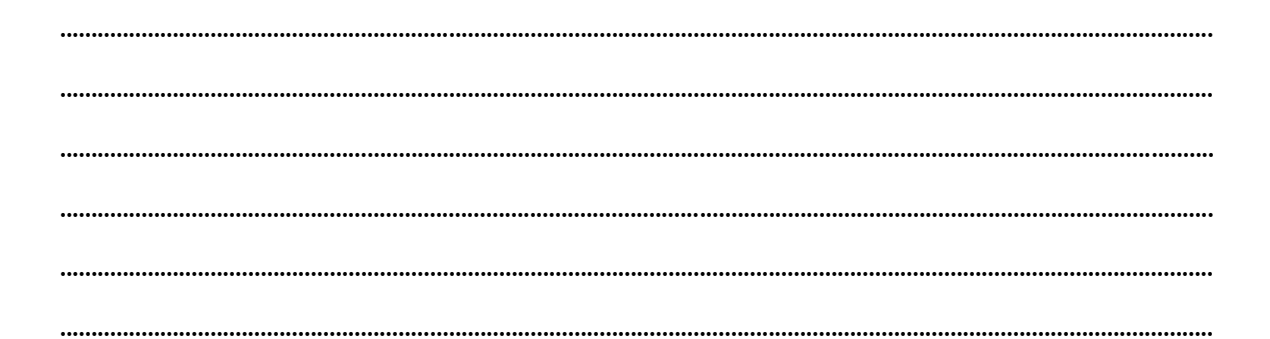

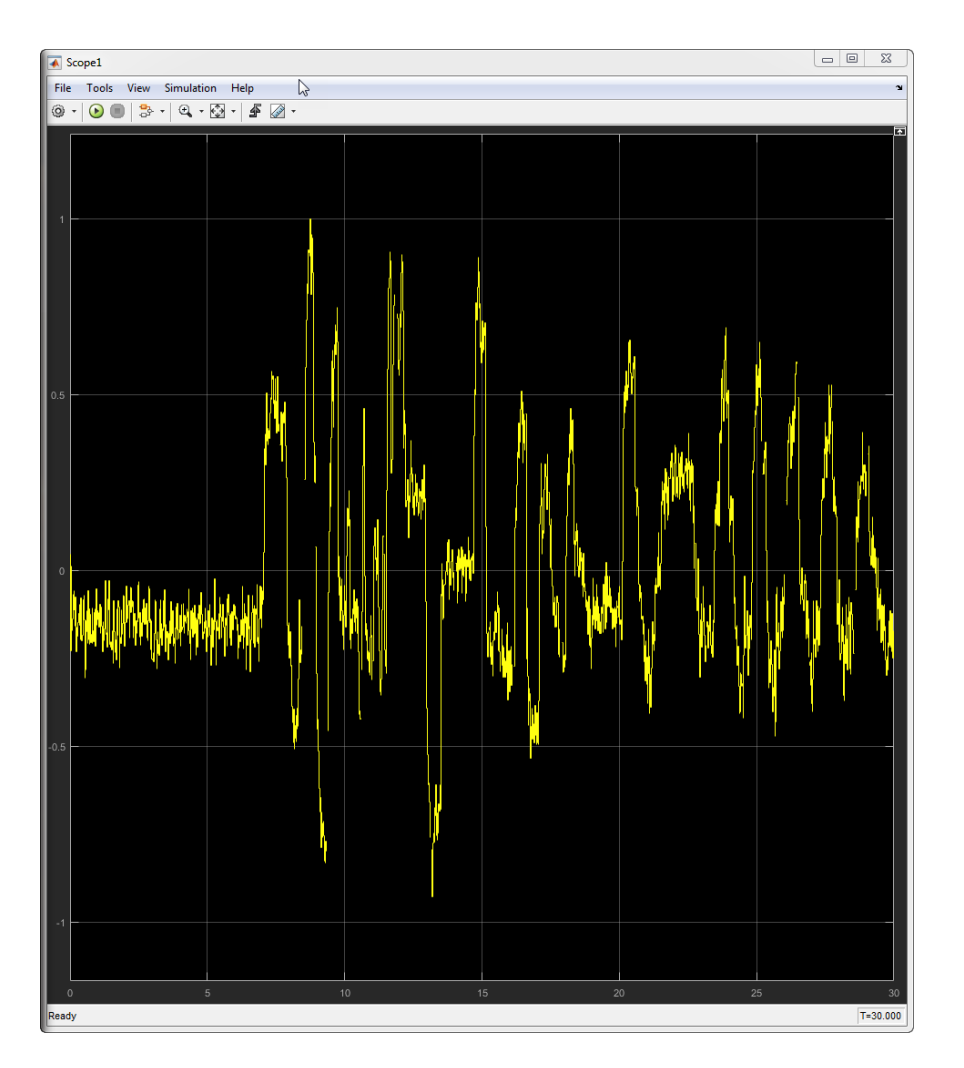

### $(1+)$

تهران، خیابان دکترشریعتی، نرسیده به پل سیدخندان، دانشکده برق دانشگاه صنعتی خواجه نصیرالدین طوسی، مرکز رشد، ساختمان صنایع، طبقه اول، واحد ۱۲۰ Unit 120, 1th Floor, Technology Development Center, Faculty of Electrical Engineering, K.N. Toosi University of Technology, Seyed-Khandan bridge, تلفكس: ٨٢-٨٨٣٤٩-٢١٠ Shariati Ave., Tehran, Iran. • Telefax +98 21 88469082 • info@NAMEEC.ir NAMEEC.ir  $\bullet$ 

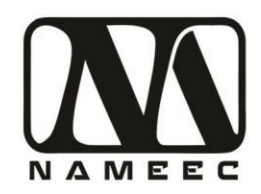

<span id="page-12-0"></span>**آزمایش سوم – کنترل دستگاه**

.۱ مدل معادل حدودی دستگاه حدودی به شکل زیر است.

 $939.1 s + 2.372$  $s^3 + 1906 s^2 + 153.7 s$ 

مدل فوق را درون نرمافزار سیمولینک ساخته و با استفاده از کنترل کننده P و PI سیستم را کنترل کنید. نتایج کنترل را در زیر بیاورید. در اینجا مطلوب زمان نشست کمتر ۲ ثانیه است. ضرایب کنترلکننده را در جدول زیر بیاورید.

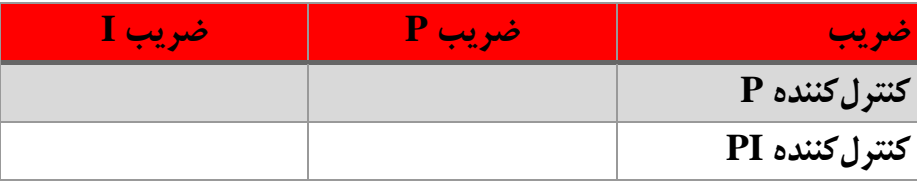

- .۲ کنترلکنندههای طراحیشده را بر روی دستگاه پیادهسازی کرده و پالت نتایج را در زیر اضافه کنید. قبل از شبیهسازی بهصورت دستی کالسکه را در اول مسیر قرار دهید و مقدار مطلوب )SetPoint )را ۱۵ سانتیمتری در نظر بگیرید.
- .۳ سیستم واقعی به علت وجود چندین عدم قطعیت و غیرخطی گری مانند ناحیه مرده موتور و لقی سیستمهای تبدیل انرژی نمیتواند مانند مدل کنترل شود. سعی کنید با تغییر ضرایب به بهترین نتایج ممکن برسید. نتایج بهدستآمده را در زیر اضافه کنید و ضرایب کنترلکننده PID در جدول زیر بنویسید.

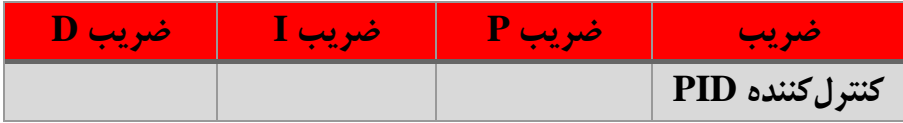

.4 سعی کنید با تغییر استراتژی کنترل یا اضافه کردن المانهای غیرخطی کیفیت کنترل را افزایش دهید. نتایج بهدستآمده را توضیح دهید و پالت عملکرد را در ادامه بیاوردید.

(11)<br>——

تهران، خیابان دکترشریعتی، نرسیده به پل سیدخندان، دانشکده برق دانشگاه صنعتی خواجه نصیرالدین طوسی، مرکز رشد، ساختمان صنایع، طبقه اول، واحد ۱۲۰ Unit 120, 1th Floor, Technology Development Center, Faculty of Electrical Engineering, K.N. Toosi University of Technology, Seyed-Khandan bridge, Shariati Ave., Tehran, Iran. · Telefax +98 21 88469082 · info@NAMEEC.ir NAMEEC.ir تلفكس: ٨٢-٨٨٣-٢١-٢٠ ٠

دستگاه کنترل موقعیت نامیک ابزاری آموزشی بر اساس سیستمهای کنترل موقعیت صنعتی مانند ماشینهای CNC، چاپ و بستمبندی است. در این دستگاه از یک موتور جریان مستقیم به عنوان محرکه سیستم استفاده شده است و از طریق یک حسگر آنالوگ، موقعیت نشانگر دستگاه اندازهگیری میشود. همچنین امکان تخمین موقعیت نشانگر از طریق حسگر انکودر موتور نیز فراهمشده است. این دستگاه در عمل یک سیستم سرو موقعیت است که کنترل آن از طریق نرمافزار یا کنترلکننده خارجی مثل PLC انجام خواهد گرفت.